## Carlson RT3 – Connecting an External Monitor via the Docking Station

Carlson Hardware | January 2017

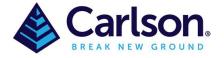

## Carlson RT3 Docking Station Part Number: 8010.056.204

If your RT3 has 3 rows of docking pins, then you can remove the sticker (that has a picture of a book on it) and plug in your HDMI cable from your external monitor.

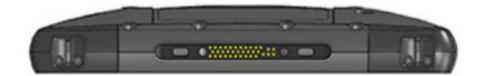

If your RT3 has 2 rows of docking pins you will need to use the included USB to HDMI dongle. Plug this into one of the available USB ports at the rear of the docking station.

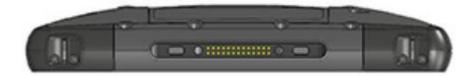

Once connected, go to the Action Center and select Project, then Extend or the option that you prefer. You can have the start bar appear on either one or both displays, or set the external monitor to be the main display. To set up additional features like orientation, go to the Start menu, then Settings > System > Display.

Note: Allow time for the device to install the necessary drivers for your monitor on first use.